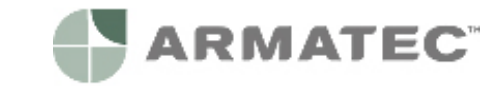

# **Installation instructions: LON module for Supercal 531 and Superstatic 440/449**

This manual describes the procedure for installation of the LON module in the Supercal 531 integrator either on its own or in combination with the Superstatic 440 and 449 energy meter. The technical data and specifications of the LON module are set out in this manual. The optional LON module comprises an LON FTT10 output on 2x2 terminals. Most of the variables contained in the Supercal 531 / Superstatic 440 / 449 are available in the form of nodes.

## **Delivery of the module**

Before starting to install the LON module, make sure to check the items delivered. These comprise the LON module with a fixing clamp and the installation guide.

The internet site www.sontex.ch/downloads\_e.html contains the XIF file with a description of the associated variables of the Supercal 531 and Superstatic 440 / 449, together with the application which permits installation of the files needed for the LON environment.

#### **Safety instruction**

Before manipulating the LON module, make sure to avoid electrostatic discharges during

installation or handling. For this purpose, before touching the integrator or the LON module, you are advised to touch an earthed conductor (for example a water pipe or hot water pipe) to discharge electricity.

#### **Address of the LON Module**

The address (or unique identification number) of the Neuron Transceiver is displayed at the back of the LON module. This address can also be read with the Prog531 / Prog449 software supplied by Sontex.

## **Installing the LON Module**

The LON module must be placed in one of the two connectors provided for the different communication modules in the Supercal 531 / Superstatic 440 / 449 integrator.

- Disconnect the power supply to the integrator.
- Separate the upper section from the base.
- Place the LON module in the integrator.
- Connect the mains cable, a pair of twisted wires, on the LON module (A=pin 55 et B=pin 56)
- Close the integrator again.
- Reconnect the power supply cable.

The Supercal 531 / Superstatic 440 / 449 integrator will automatically detect and recognize the inserted module. No other action is required. The Supercal 531 / Superstatic 449 is now ready to function via its LON module.

#### **Detection of the LON module with the Prog531 / Prog449 software** The Prog531/Prog449 software enables the LON module to be detected and indicates:

- The firmware release of the LON module.
- La firmware release of the Neuron component.
- The Neuron component identifier.
- Changing the response times:
- Minimum time to refresh the variables of the integrator 531/440/449. The default time is set at 4 seconds.
- Maximum time to refresh the variables of the integrator 531/440/449. The default time is set at 30 seconds.

*Note: The minimum firmware release for the Supercal 531 integrator must be ≥ V3.7.* 

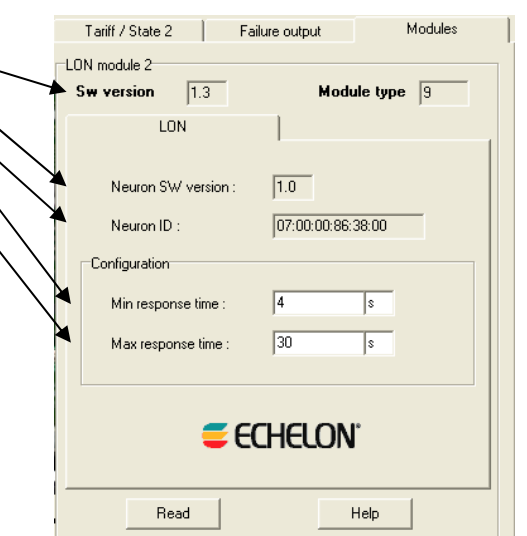

#### **Integration of the LON module into a LON Free-Topology Transceiver FTT-10 segment**

LONMARK® is a standardization agency which guarantees compatibility of the application programs of different manufacturers. The Neuron® chip is the hardware base and the LONTALK® the appropriate communication protocol, while various Transceivers (FTT-10) can be used to assure the connection to the transmission environment. NodeBuilder® and LonMaker™ are development and integration tools.

The Free-Topology Transceiver FTT-10 permits bus cabling with only a terminating resistance required. This will generally be a ring or star-shaped wiring arrangement with combinations of the user's choice. The FTT-10 transmitter uses the power supply of the mains module of the Supercal 531. The Echelon FTT-10 transmitter comprises a transformer for galvanic isolation of the Neuron chip and all the equipment from the network, protection for this equipment being assured against any electrostatic discharge, short-circuit or voltage surge on the network cable. **Installing the LON variables** 

## There are two possible ways of ensuring that the LON variables of the Supercal 531/Superstatic 449 are available and visible by the LonMaker:

1. copy the **Supercal\_V***x\_y***.XIF** file manually into the directory used by the LonMaker software (x:\..\LonWorks\import\Sontex\...)<br>2. by the application **Supercal LNS, Data Install x v** 

- 2. by the application **Supercal\_LNS\_Data\_Install\_***x***\_***y*.
- The variables *x* and *y* represent the file releases.

The file \*.XIF and the application are available on the internet site www.sontex.ch/downloads\_e.html

#### **File \*.xif**

The XIF file contains the description of the variables associated with the Supercal 531. The LonMaker tool will ask for the XIF file to be opened for the Supercal 531 type connected to the network and will therefore determine the variables that can be exchanged. It will be sufficient to copy the XIF file into the directory used by default by the LonMaker software: x:\..\LonWorks\import\Sontex\

# **Installation of the "Supercal\_LNS\_Data\_Install\_***x***\_***y***" application**

This application permits installation of the files required for the LON environment (including the Supercal\_V*x*\_*y*.xif file).

This application must be installed once only. Upon installation, the application will copy and install the files on the computer. These files will be taken over by the LonMaker.

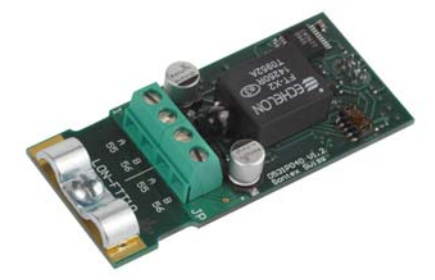

LON-FTT10

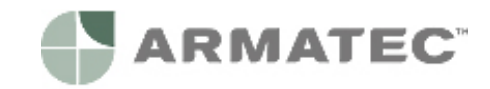

## **Installation process**

- Launch the "Supercal\_LNS\_Data\_Install\_1\_1" software
- Choose the language for the installation process: English : **An** installation help window will now appear

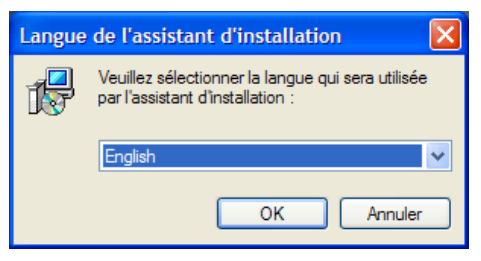

 Define the directory in which the software is to be saved (minimum space needed: 1.0 Mo) :

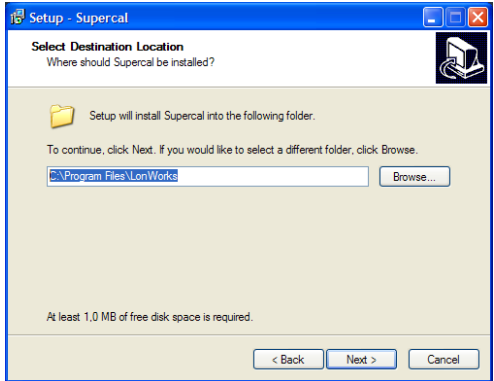

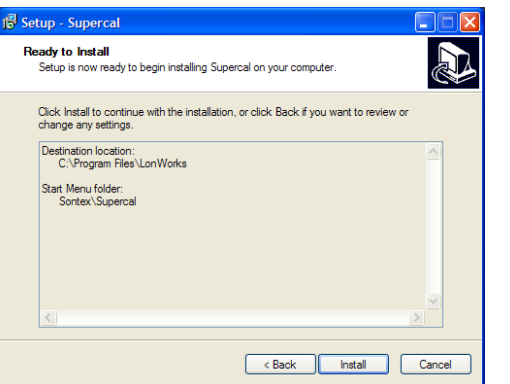

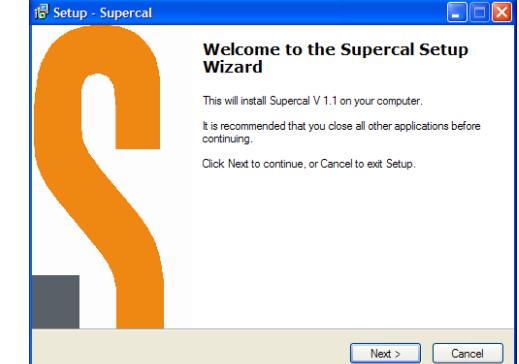

**-** Define the location of the program shortcut:

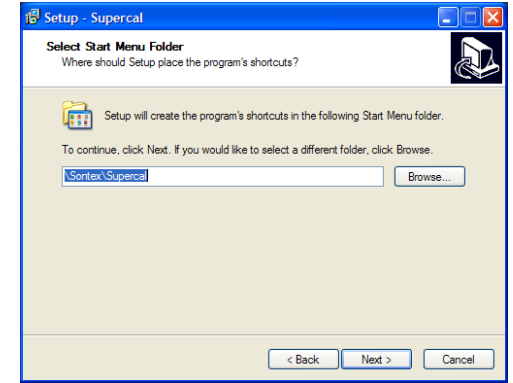

Press the "Install" button to start program installation **A** window will indicate when the installation has been completed:

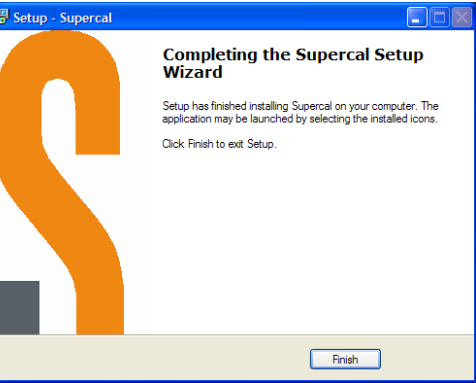

If the LonMaker application has not been installed on the computer, an error message will appear at the end of the installation process. The files will be installed in any case. Simply disregard this message by pressing the "OK" button:

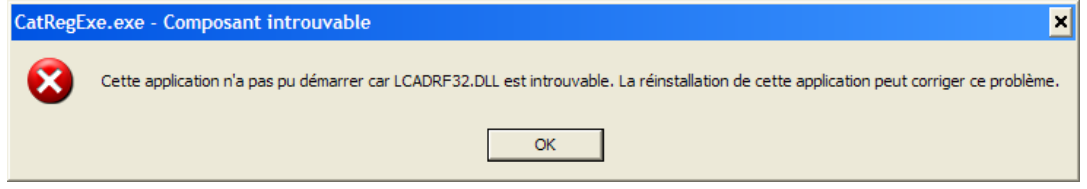

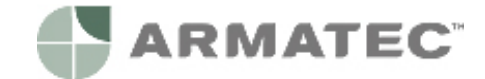

#### **Technical data for the LON module**

**General**

Service temperature 5° to 55°C

**Dimensions** Housing dimensions 66x30 mm<br>Mounting The modul

**Electrical data:**

Type of transmission/reception<br>Recommended cable<sup>1)</sup>

Storage temperature  $-10$  to 55°C (dry environment)

The module can be plugged into the 531 / 449 integrator

Mains supply for 531 / 449: 230 VAC 50Hz / 24 VAC / 12-24 VDC

**Network transmission and technical details**  78 Kbits per second<br>64 max. Number of nodes per segment 64 max.<br>Type of transmission/reception FFT-10A Recommended cable<sup>1)</sup> 24..16 AWG, twisted pair <sup>1</sup><br>Network length 260..2700 m depending on Network length 1980 m 500.2700 m depending on the type of cable used<br>Data update 1980 m 30 seconds, parameterizable Data update **1.120 Seconds** 2.30 seconds, parameterizable 1.30 seconds, parameterizable 1.30 seconds, parameterizable When a change of value occurs in the Supercal 531 / Superstatic 440 / 449. In addition, all the variables can be read on demand.

 $1)$  For the LON network cabling, see specifications in LonWorks FFT-10A Free Topology Transceiver User's Guide, "Network Cabling" section (http://www.echelon.com/support/documentation/manuals/transceivers/)

#### **Supercal 531 integrator release**

The minimum release for the Supercal 531 integrator firmware must be ≥ V3.7

#### **Precaution**

General notes: the LON module works with the specific characteristics described in this document. The manufacturer declines all liability if you fail to take account of these instructions. The manufacturer is not responsible if the LON module is incorrectly installed or used. The electrical connection must be established by an authorized person acting in compliance with the international and national standards in force and in conformity with local safety regulations.

On the installation side, the main power supply must be protected by a 1A circuit-breaker device. The power supply cable for the Supercal 531 integrator must be installed in such a way that no hot part (pipes, conduits at over 70°C) comes into contact with the cable, failing which the cable insulation may be damaged. The power supply connection terminals are designed for the connection of wires with a cross-section of between 0.75  $mm<sup>2</sup>$  and 1.5 mm<sup>2</sup>.

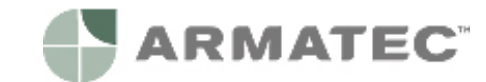

# **Available LON variables**

Ī

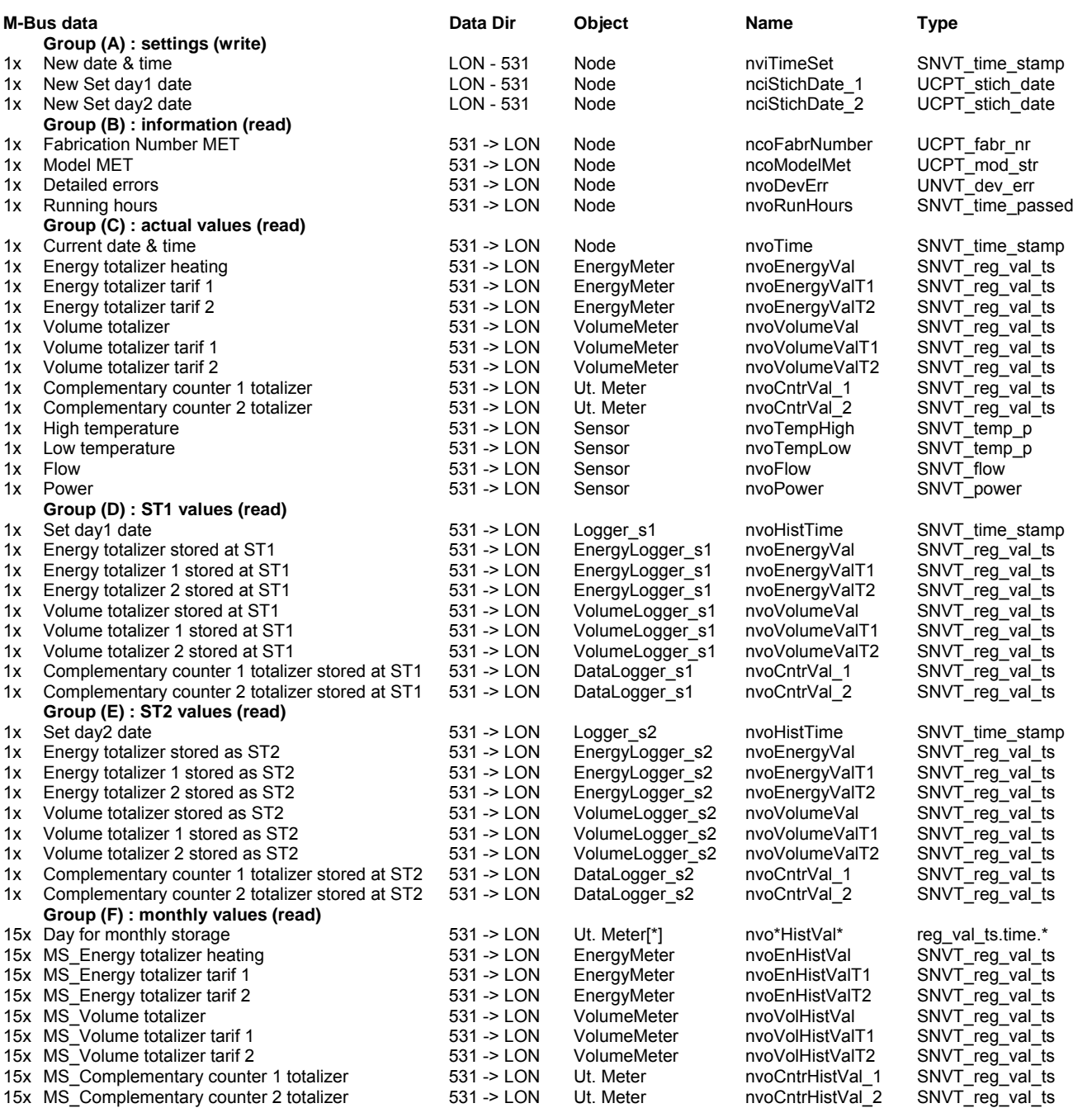

CE R&TTE 1999/5/CE declaration of conformity

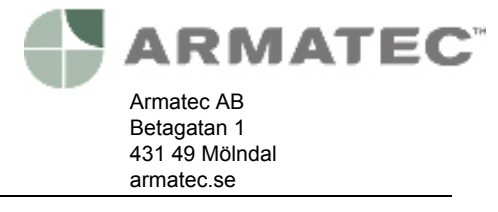

0531P206